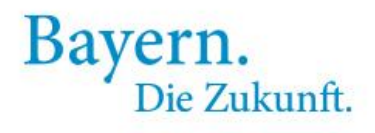

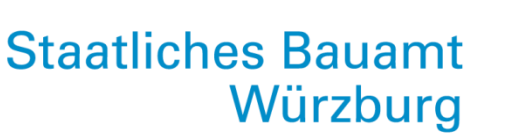

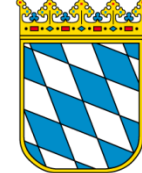

# Vergabeplattform Bayern

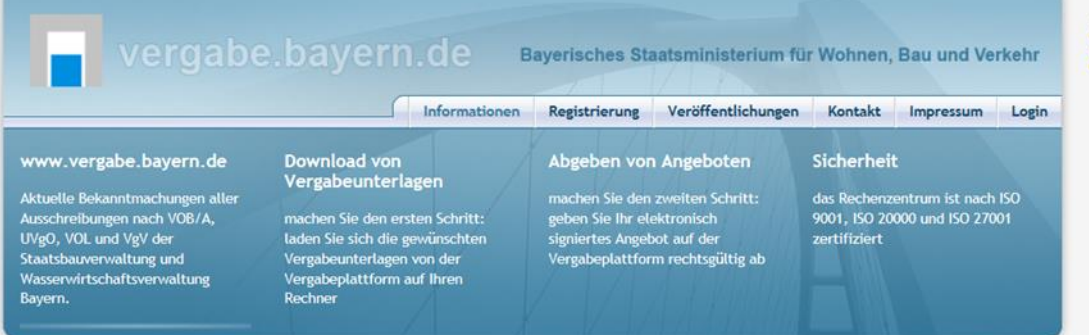

- **1. kurze Einführung**
- **2. Inhalte des öffentlichen Bereiches**
- **3. Inhalte des persönlichen Bereiches**
- **4. Suchen und Bewerben**
- **5. unterschiedliche Bearbeitung von Vergabeunterlagen**
- **6. Teilnahmewettbewerbe**
- **7. Hinweise zur elektronischen Angebotsabgabe in Textform**
- **8. Schulungsangebote**

# www.stbawue.bayern.de

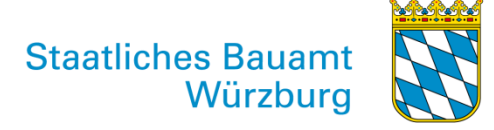

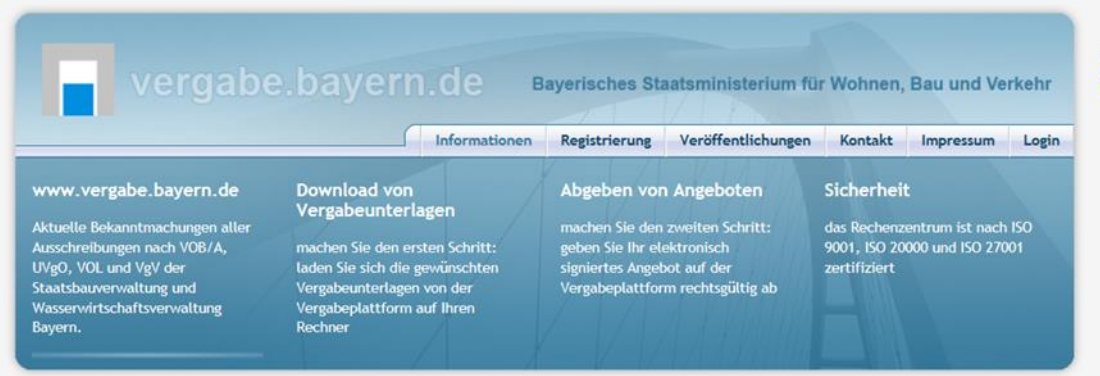

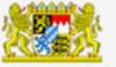

**[www.vergabe.bayern.de](http://www.vergabe.bayern.de/)**

**Einführung im Jahr 2003 seit dem kontinuierliche Weiterentwicklung**

- **Die letzten großen Weiterentwicklungen:**
- neue Startseite / neue Bieterseite
- Einhaltung sämtlicher Vergabeordnungen (VOB, VOL, UVgO, VgV)
- digitale Angebotsabgabe in Textform  $\rightarrow$  seit 18.10.2018 keine Signaturen mehr nötig
- digitale Kommunikation
- **Welche Leistungen werden veröffentlicht?**
- Bauleistungen *> z.B. Tischler, Straßenbau, GWA, Laborbau*
- Lieferleistungen *> z.B. Ankauf oder Leasing von Kopiergeräten*
- Dienstleistungen *> z.B. Unterhaltsreinigung, Hausmeisterdienste*
- freiberuflichen Dienstleistungen *> z.B. Architekten- und Fachplanerleistungen*

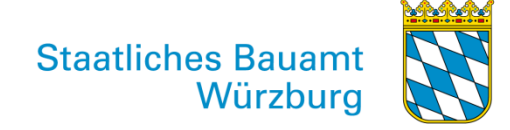

Welche Internetseiten sollten Sie kennen:

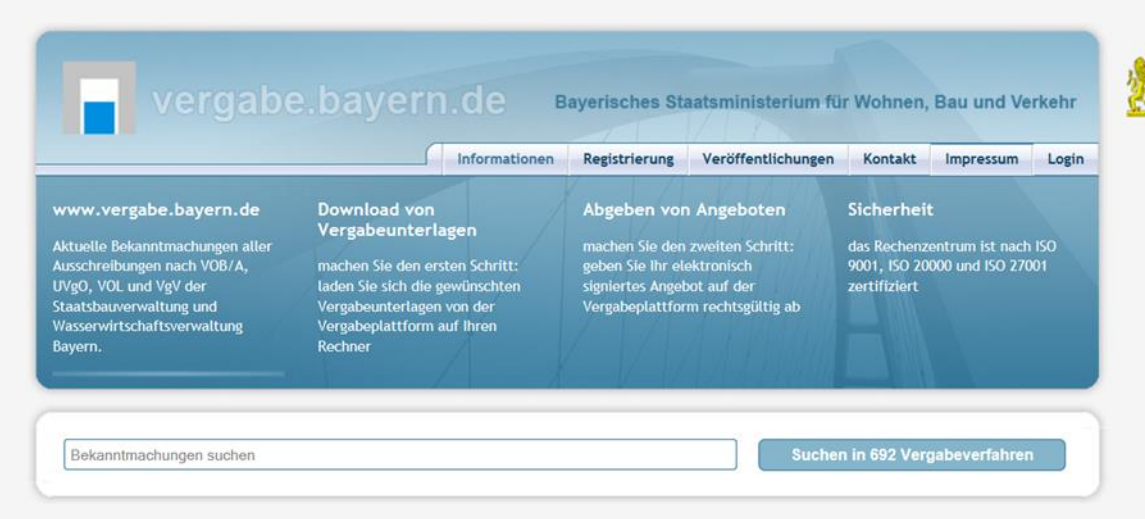

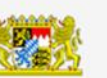

# **www.vergabe.bayern.de**

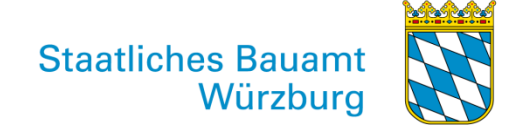

Welche Internetseiten sollten Sie kennen:

Übergeordnete Startseite zur Vereinfachung der Suche auf mehreren Plattformen

- 1 Startseite
- mit immer gleichartigem Handling ▶
- für 7 große Auftraggeber mit ihren jeweiligen Plattformen ▶

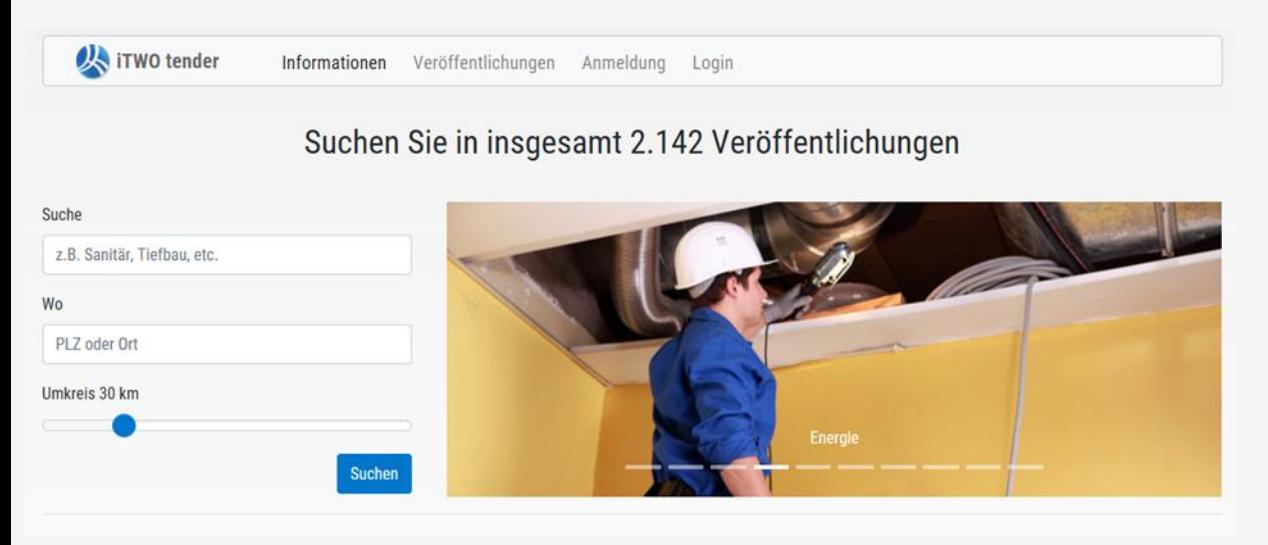

# **www.meinauftrag.rib.de**

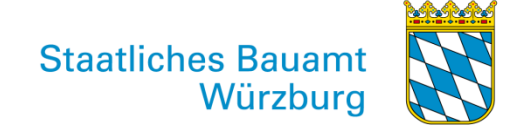

Welche Internetseiten sollten Sie kennen:

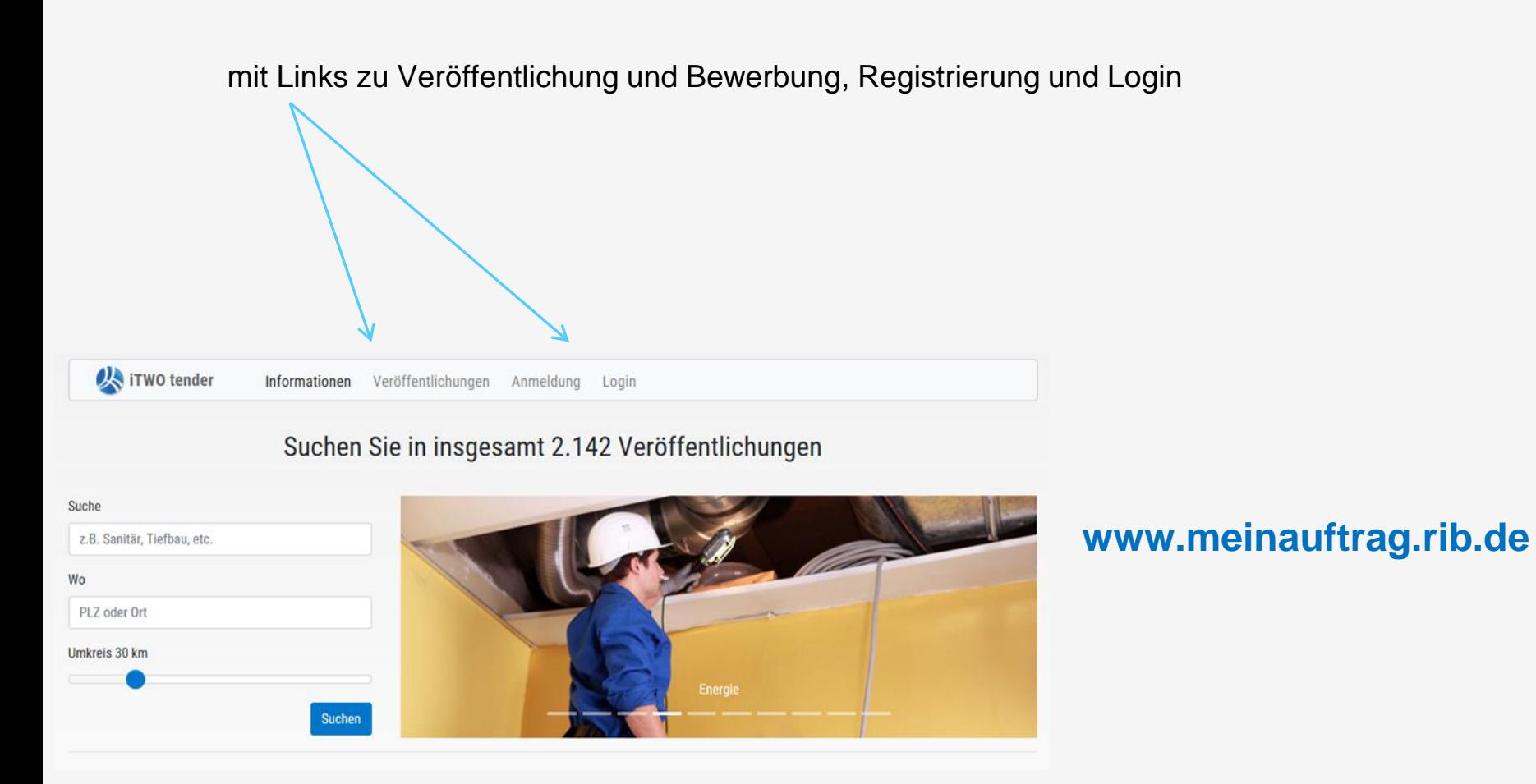

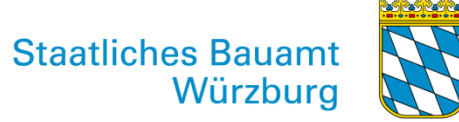

#### **X** iTWO tender Informationen Veröffentlichungen Anmeldung Login Melden Sie sich jetzt als e-Vergabe Bieter an und nutzen Sie weitere Vorteile **Standard Start Business Basic**  $0.00 \in$ 9.95€ 19,95€ 24,95€ e-Vergabe Pakete und Preis (zzgl. gültiger USt monatlich monatlich auswählen auswählen auswählen auswählen Einführungsvide inklusive inklusive inklusive inklusive E-Mail Suppor inklusive inklusive inklusive inklusive **Telefon Suppor** 1.95 €/min inklusive inklusive inklusive **Anzahl Mitarbeite** 1 Benutzer 1 Benutzer 3 Benutzer 6 Benutzer<sup>1)</sup> Weiterführende Schulungsvideo inklusive inklusive inklusive Anmeldegebühr pro Plattforn 0 EUR inklusive inklusive inklusive Vergabeunterlagen als PDF einsehen inklusive inklusive inklusive Terminassistent inklusive inklusive inklusive Benachrichtigungsassistent inklusive inklusive

**2. Inhalte des öffentlichen Bereiches**

#### - Infos zum Umfang der Dienstleistung und deren Gebühren

- immer **kostenfrei** für die Vergaben der Staatlichen Bauämter in Bayern !
- Upgrade-Lösungen für mehr Serviceleistungen durch die Plattform

Die Registrierung startet über "auswählen".

Auf der bayerischen Vergabeplattform stehen die Unterlagen immer als PDF zur Verfügung – Informationspflicht!

**Staatliches Bauamt** Würzburg

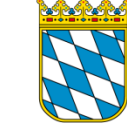

### **3. Inhalte des persönlichen Bereiches**

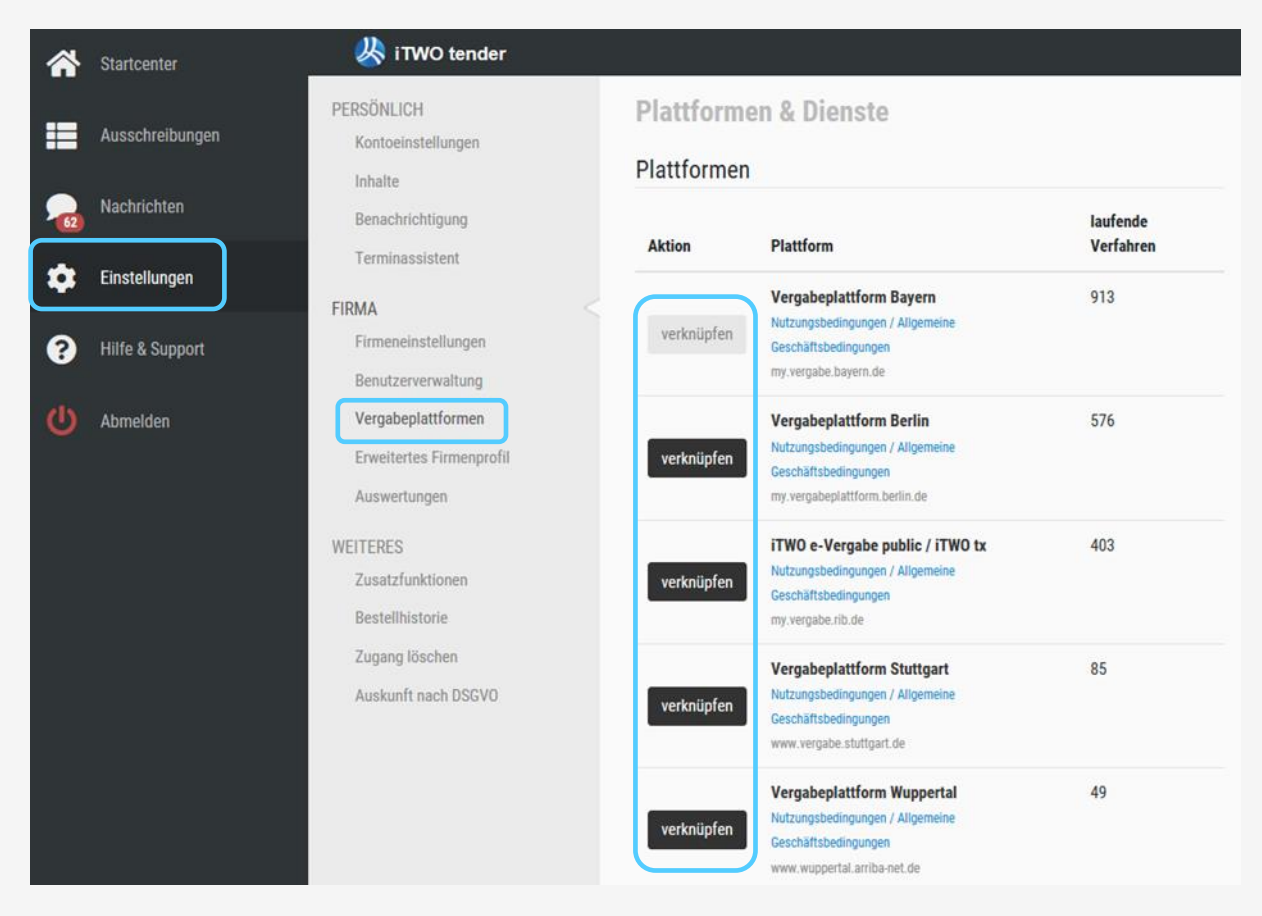

In Einstellungen >Vergabeplattformen legen Sie fest

- auf welchen Plattformen Sie sich für Vergaben bewerben möchten?
- Über Verknüpfen haben Sie Ihren Radius schnell erweitert.
- Achtung, bei Plattformen anderer Auftraggeber fallen ggfs. Gebühren an!

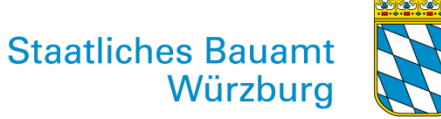

# **3. Inhalte des persönlichen Bereiches**

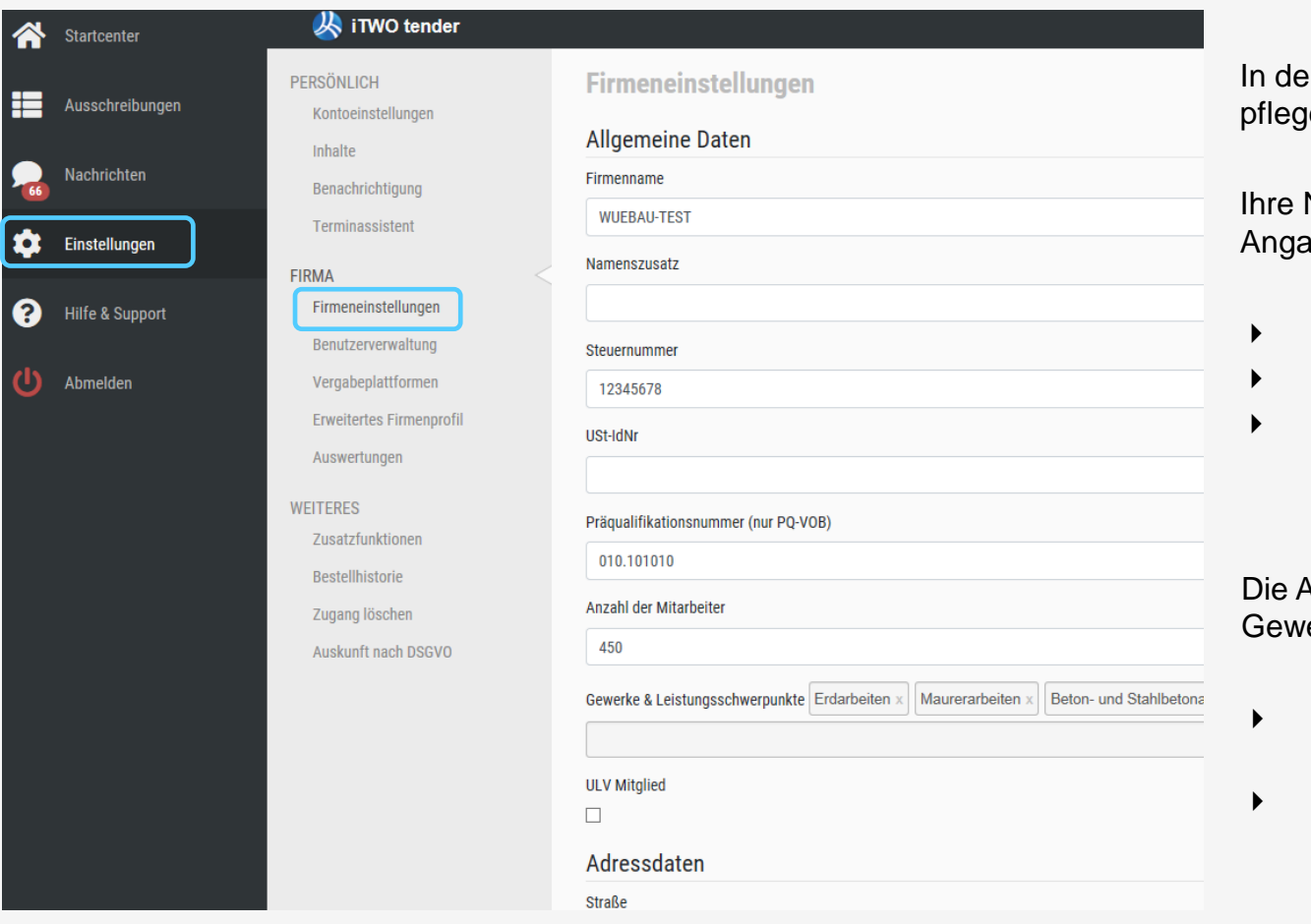

In Firmeneinstellungen en Sie ihre persönl. Daten!

Namens-, Adress- und eMailaben werden übernommen

- in die Bewerberliste
- ins Submissionsergebnis
- in Anschreiben, die Sie über die Plattform erhalten

Angabe von PQ-Nummer, erk oder USt-ID erleichtert

- die Einladung zu Beschränkten Ausschreibungen
- die Prüfung und Wertung des eingereichten Angebotes

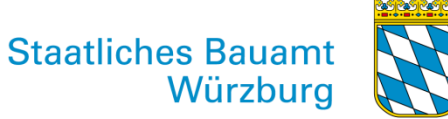

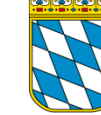

### **3. Inhalte des persönlichen Bereiches**

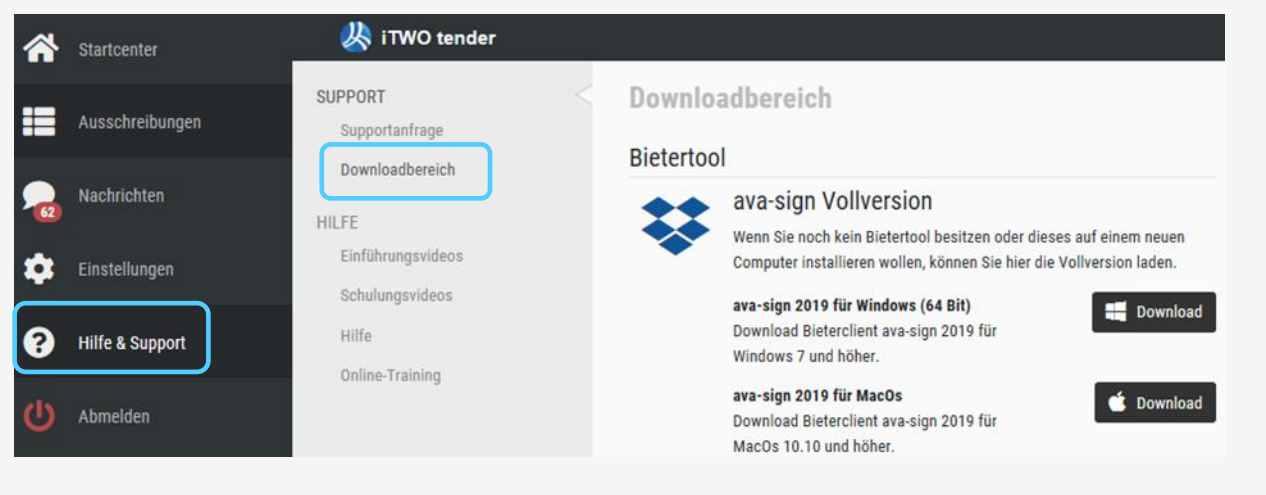

Nach der Registrierung > in Hilfe & Support finden Sie:

- die aktuelle Version des Bietertools "AVA-Sign,, im Downloadbereich
- **Hilfen und Videos**

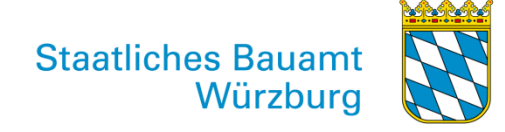

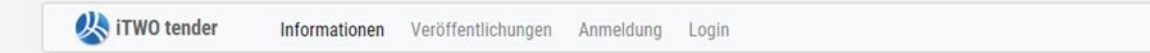

Suchen Sie in insgesamt 2.180 Veröffentlichungen

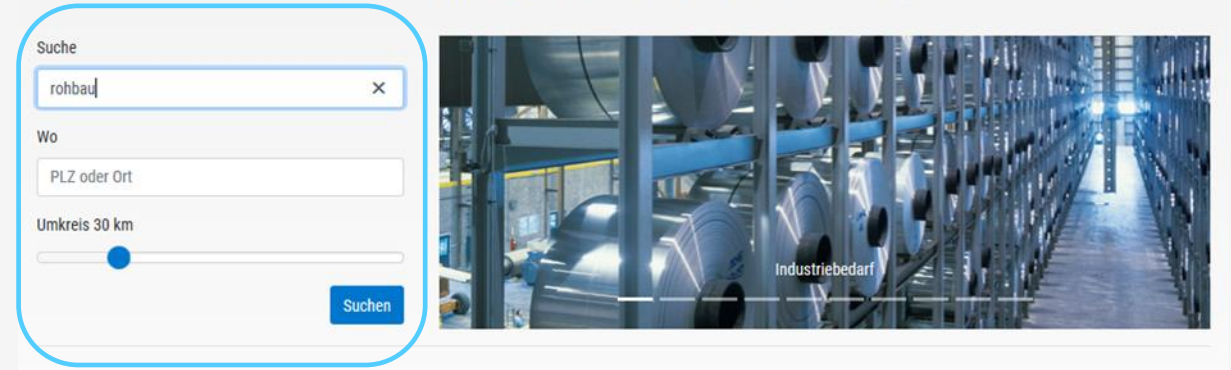

#### **Suche ist möglich nach:**

- Gewerkebezeichnung
- Maßnahmen- bzw.
- Liegenschaftsbezeichnung
- Ausführungsort

iTWO tender ist Ihre zentrale Auftragsplattform im Internet. Hier finden Sie bundesweit Ausschreibungen zu Bau- und Lieferleistungen von öffentlichen und privaten Auftraggebern. Mit iTWO tender können Sie sich schnell und einfach auf Ausschreibungen bewerben, diese direkt laden und elektronisch Ihr Angebot mit dem Bieterclient ava-sign abgeben.

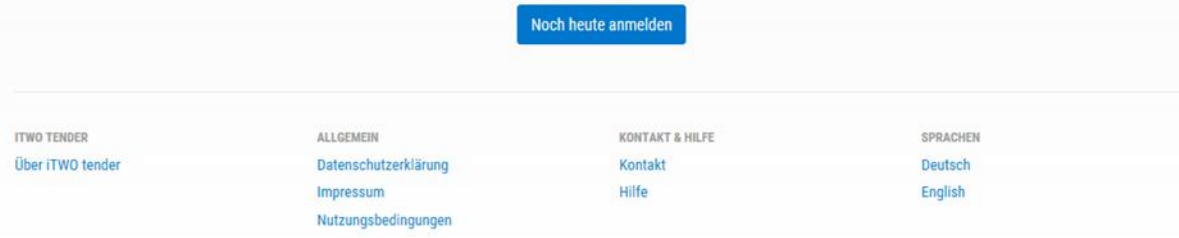

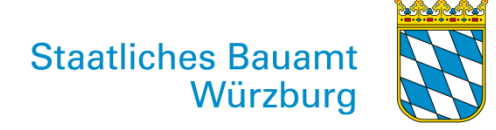

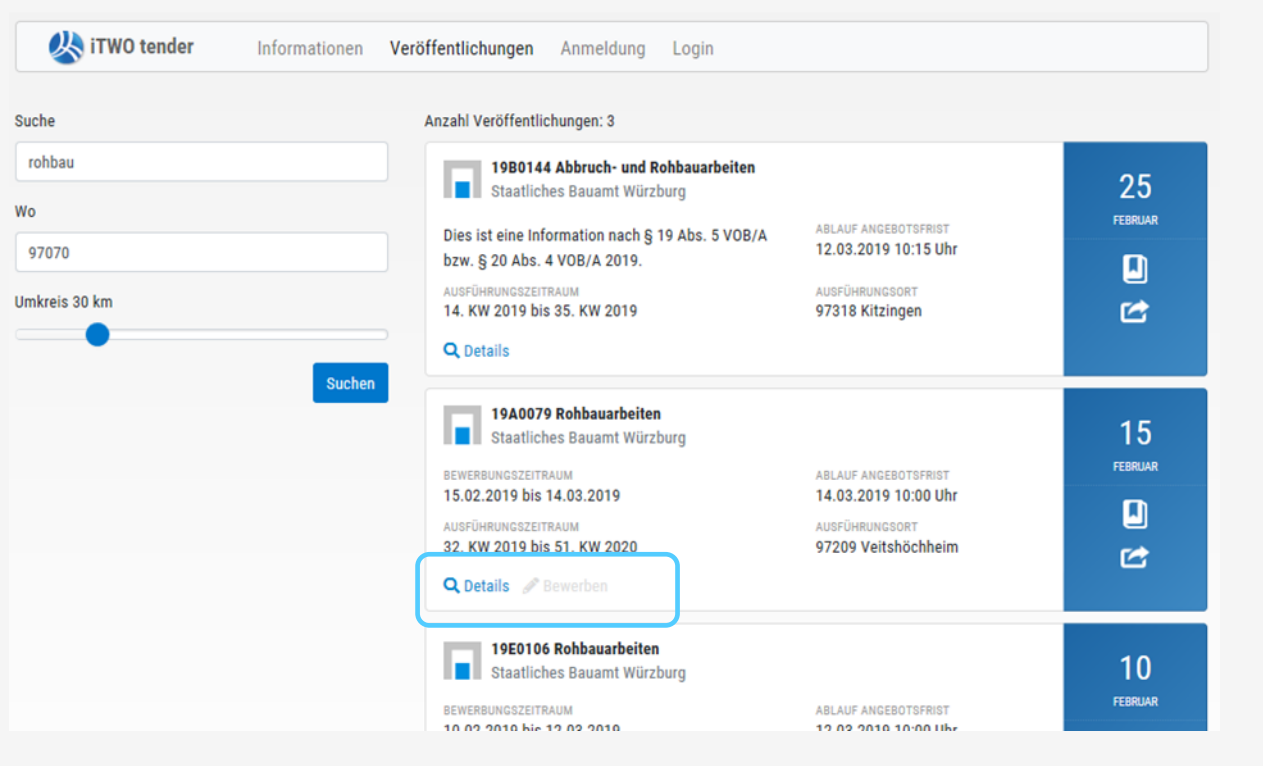

#### **Treffer werden angezeigt**

- $\rightarrow$  direkt bewerben
- $\rightarrow$  oder Details ansehen

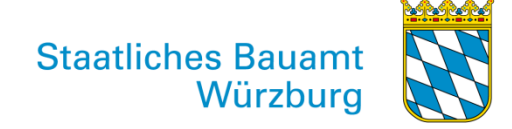

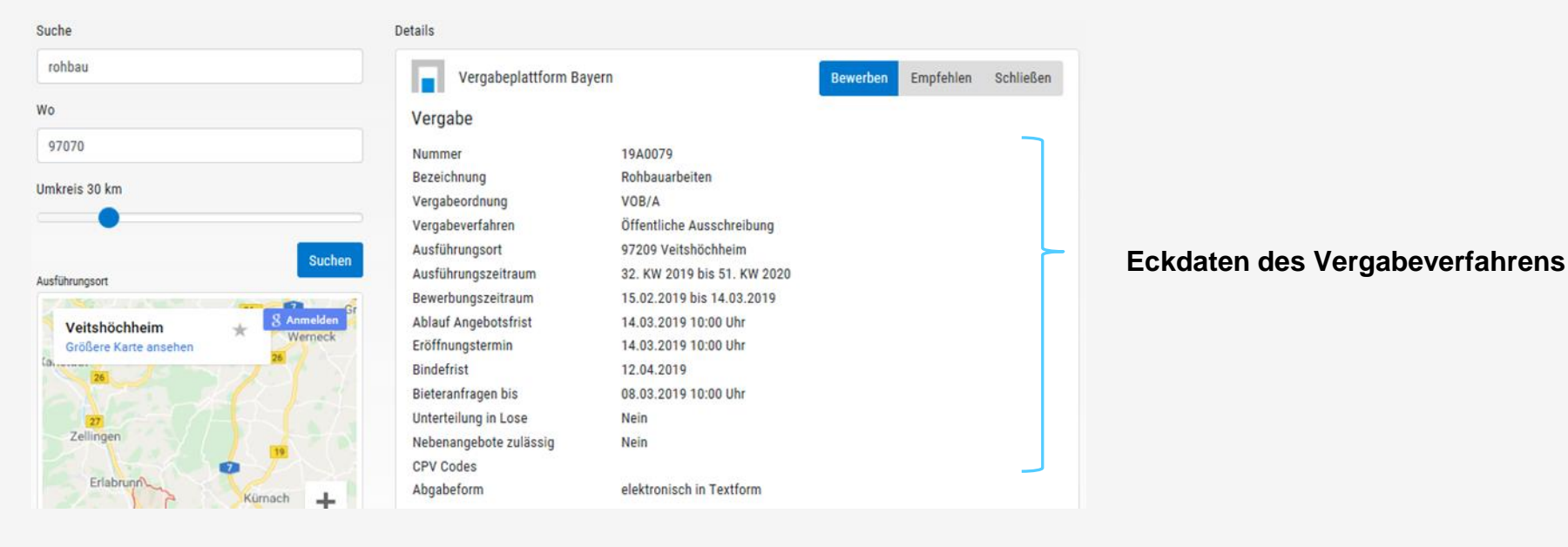

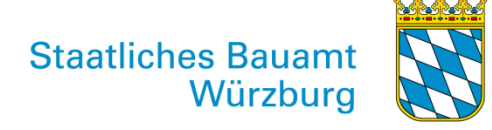

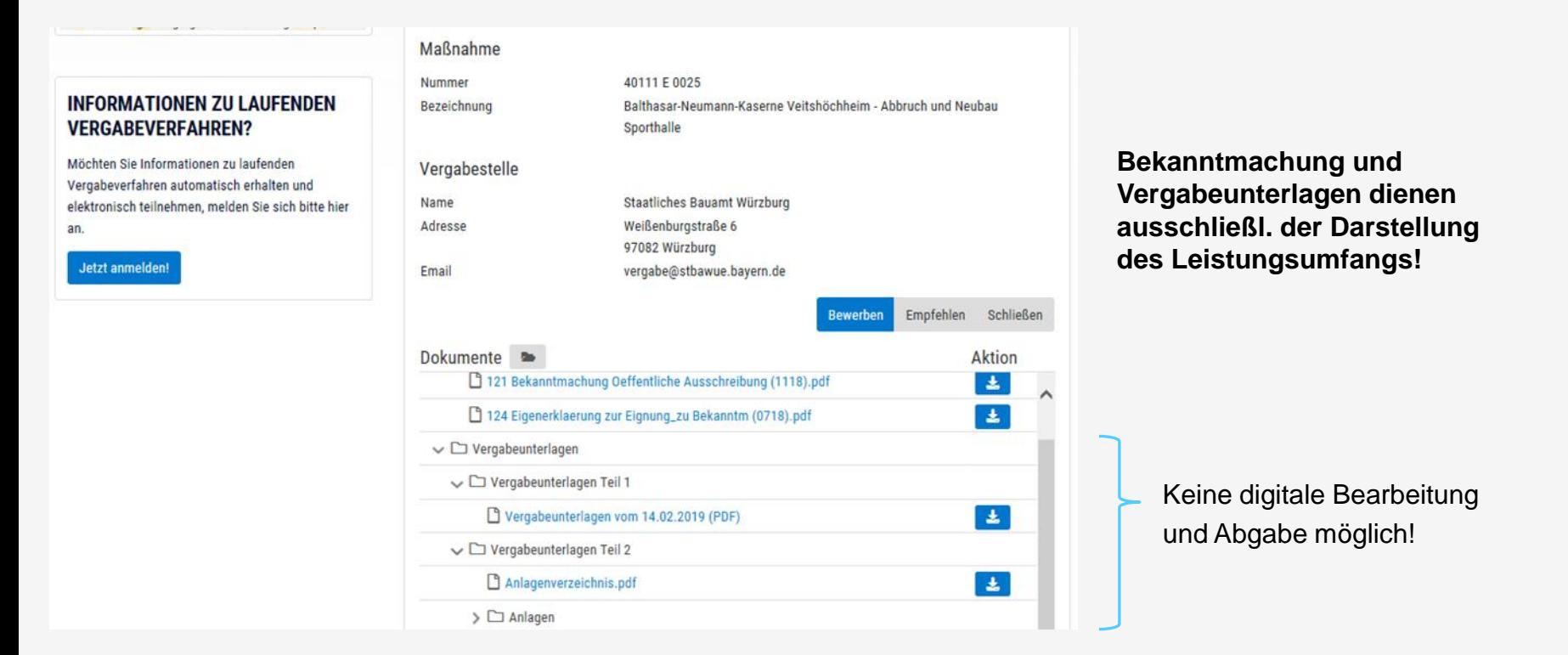

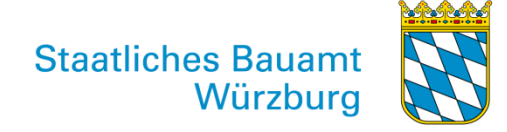

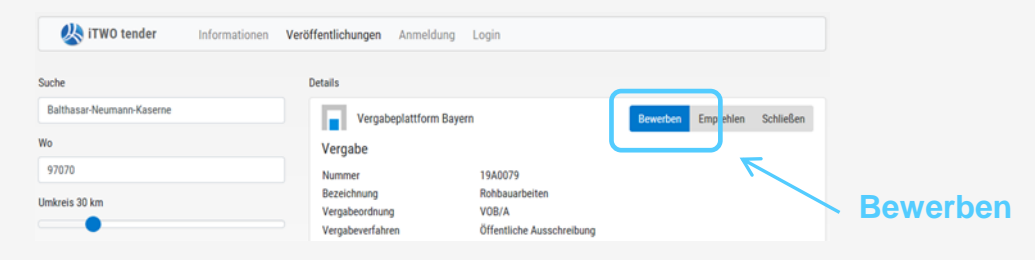

**Erst nach der Bewerbung können Sie die bearbeitbaren Unterlagen laden!**

# **iTWO tender Login**

Melden Sie sich mit Ihrem iTWO tender Zugangsdaten an und nutzen Sie alle Vorteile der iTWO tender Welt mit einem Login. Bequeme Recherchen nach öffentlichen Vergabeverfahren, Beschaffung von Vergabeunterlagen, schnelle Bearbeitung und elektronische Ausfüllhilfen für Formulare und Leistungsverzeichnisse sind nur einige Vorteile.

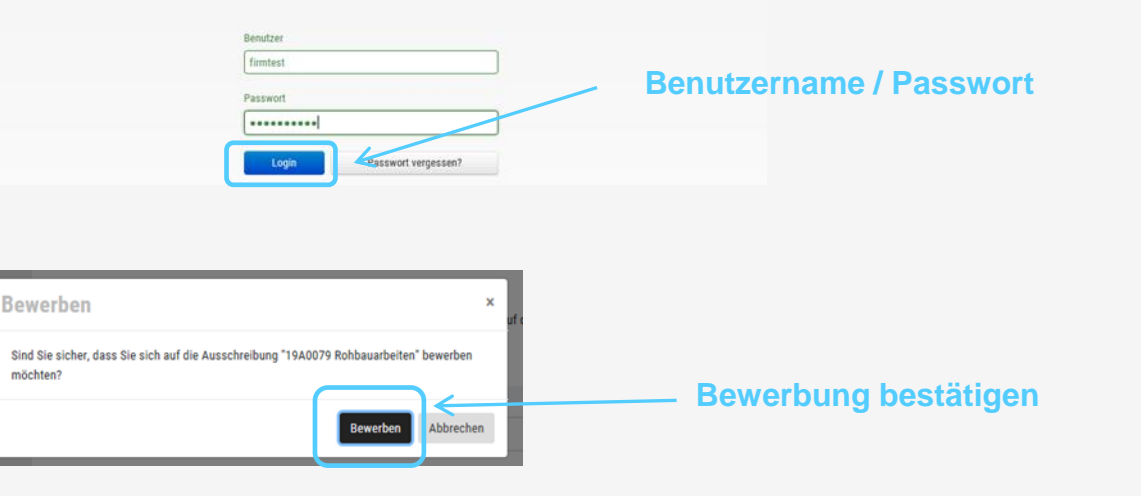

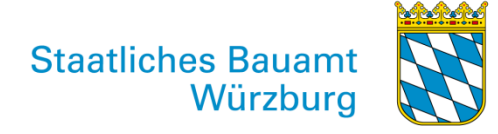

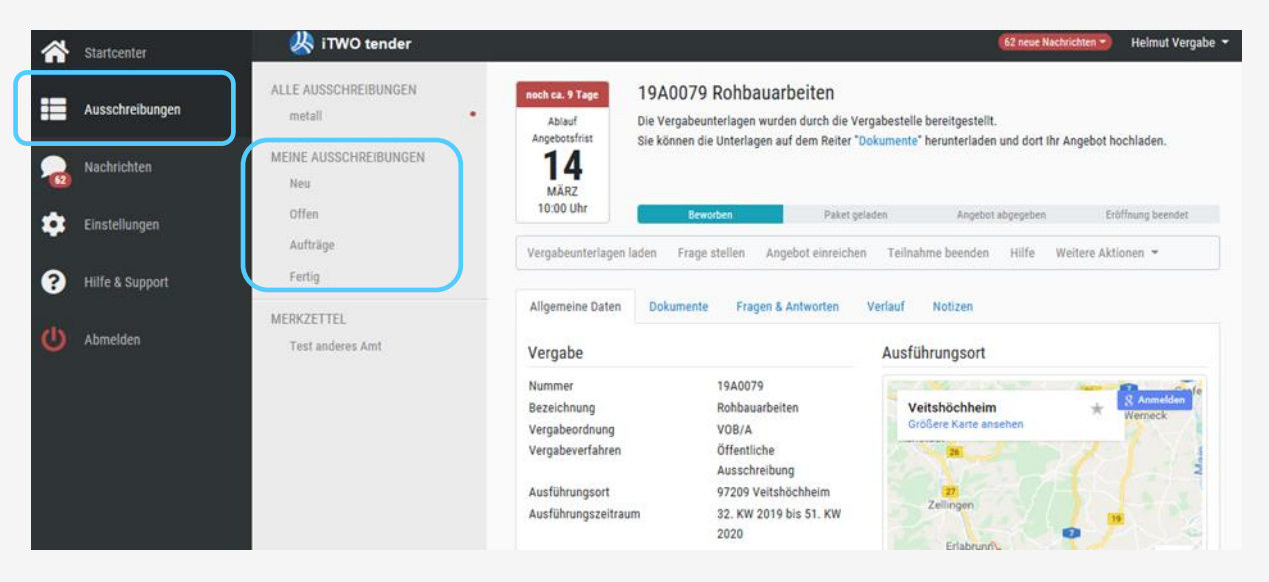

#### **Vergabeunterlagen in Ihrem persönlichen Bereich:**

In Ausschreibungen finden Sie die Vergaben

- > auf die Sie sich beworben haben oder
- > zu denen Sie eingeladen wurden

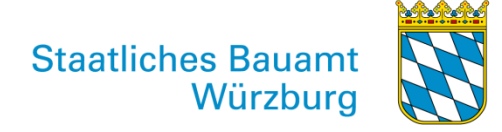

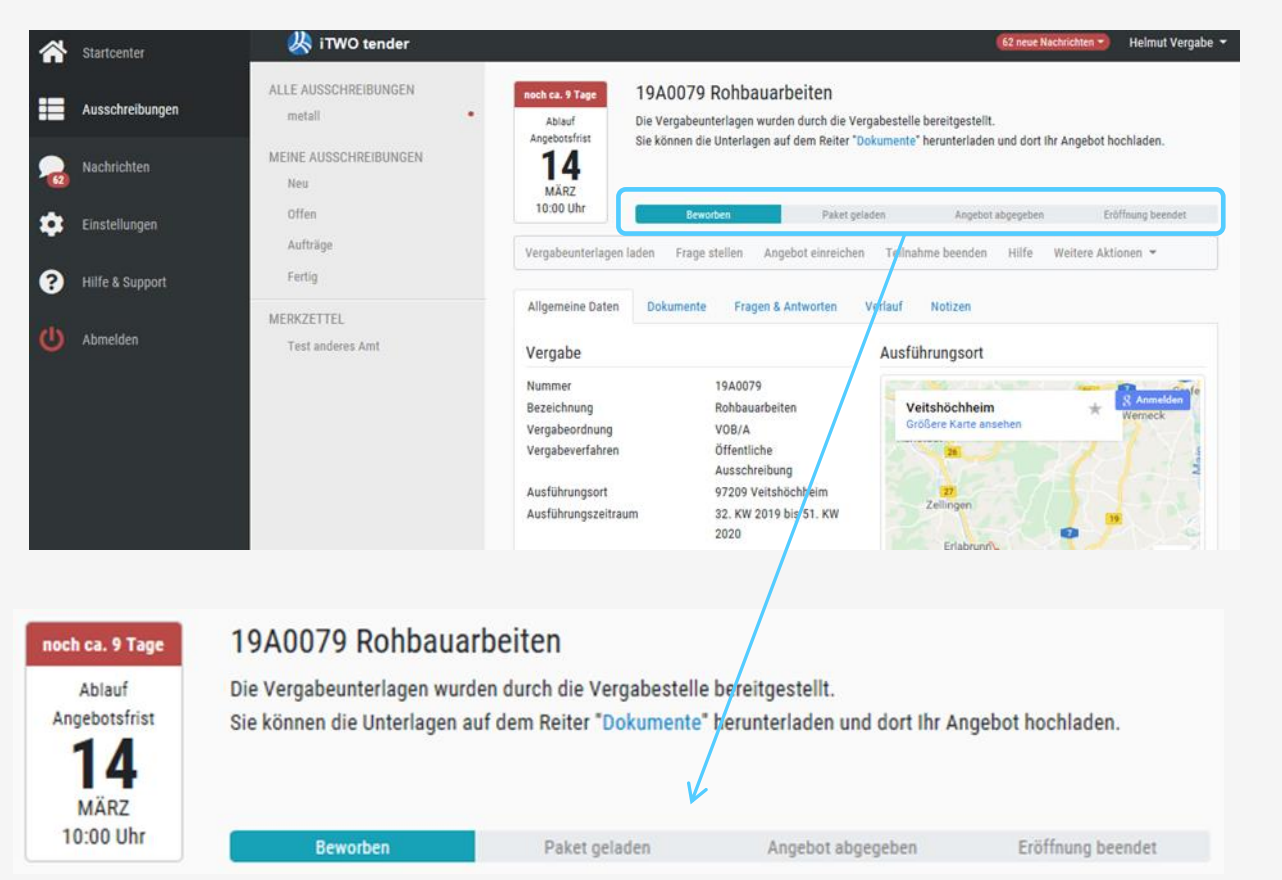

#### **Vergabeunterlagen in Ihrem persönlichen Bereich:**

< die Statusanzeige dient der **Orientierung** 

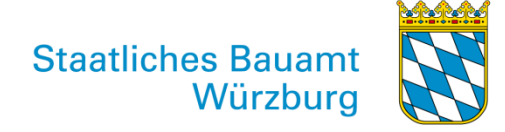

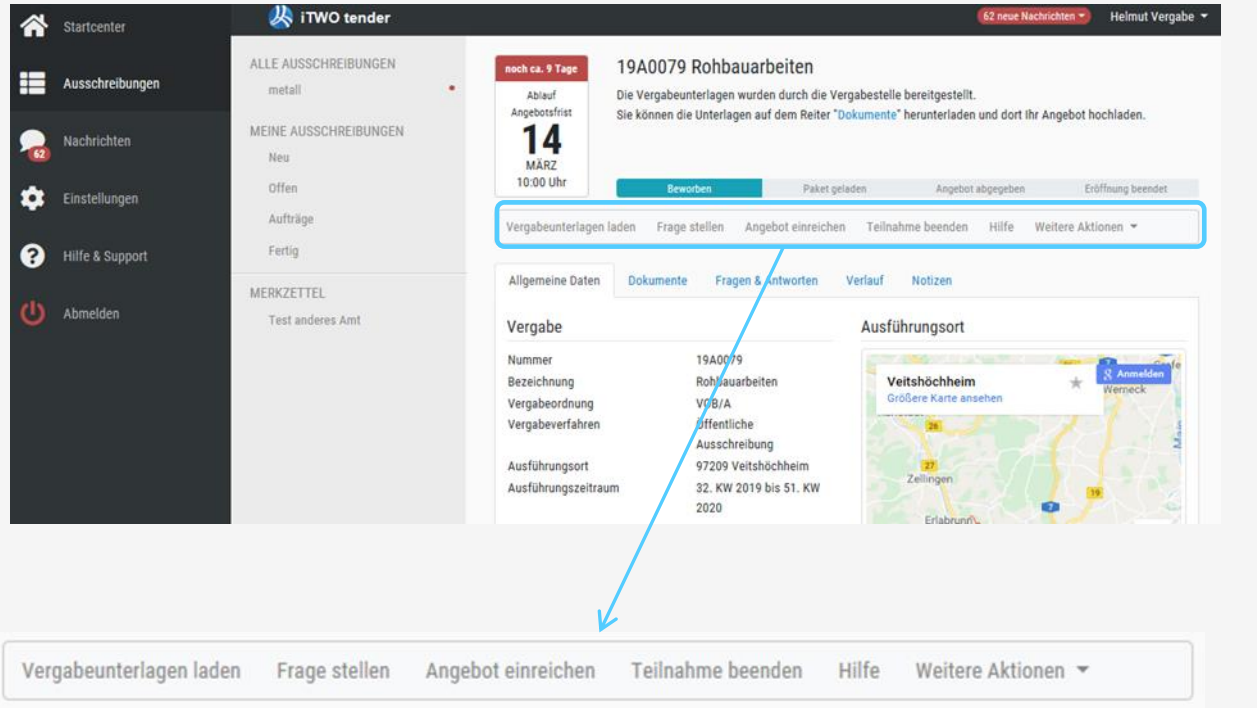

#### **Vergabeunterlagen in Ihrem persönlichen Bereich:**

< die Aktionsleiste bietet schnellen Zugriff auf wichtige Funktionen

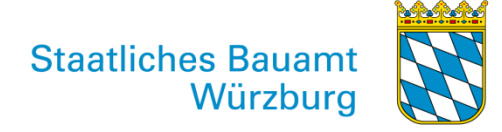

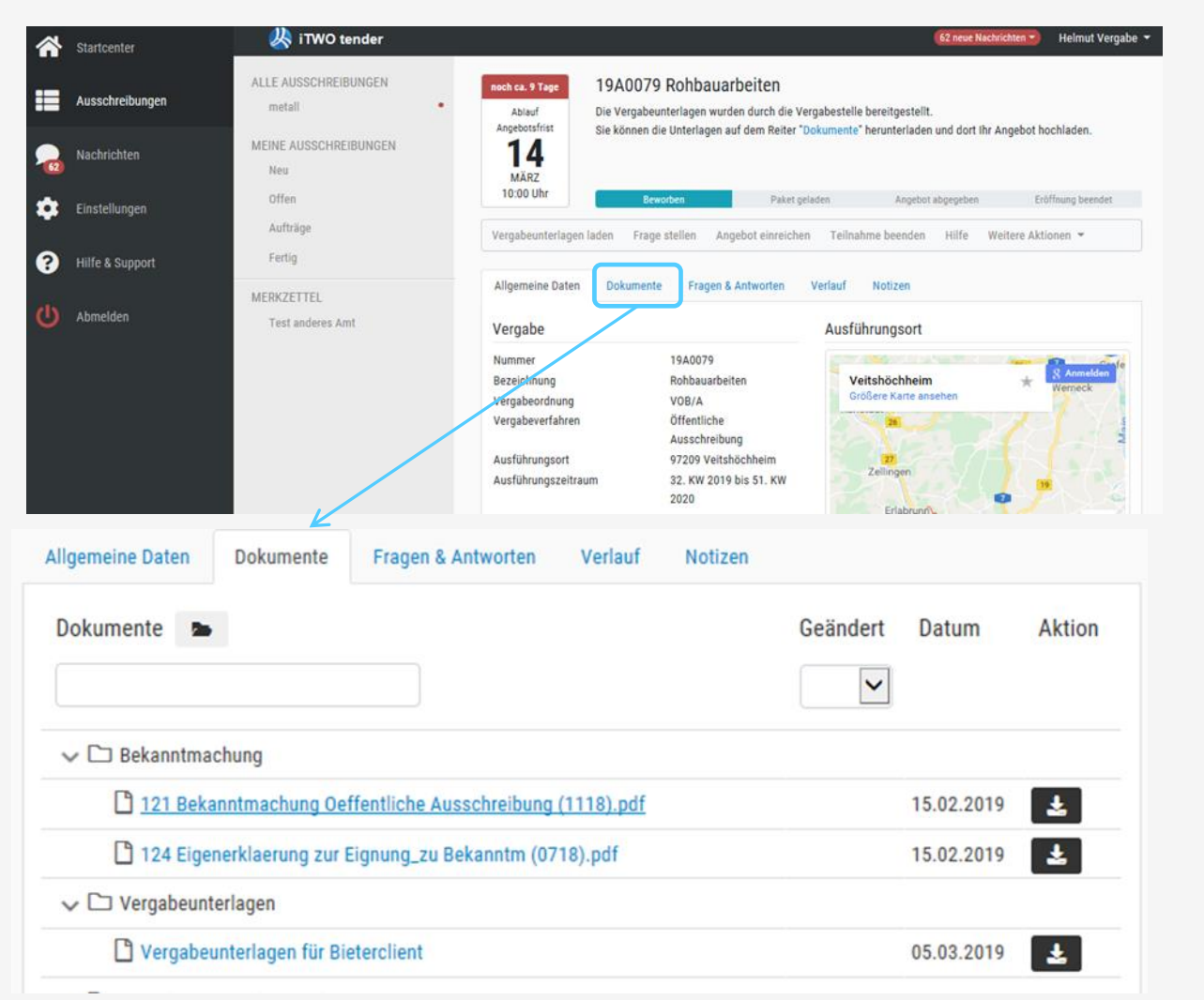

#### **Vergabeunterlagen in Ihrem persönlichen Bereich:**

< hier liegen Dokumente und Dateien zum Download bereit

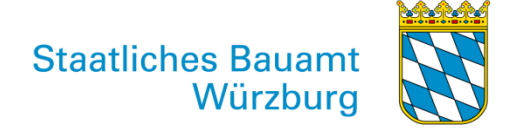

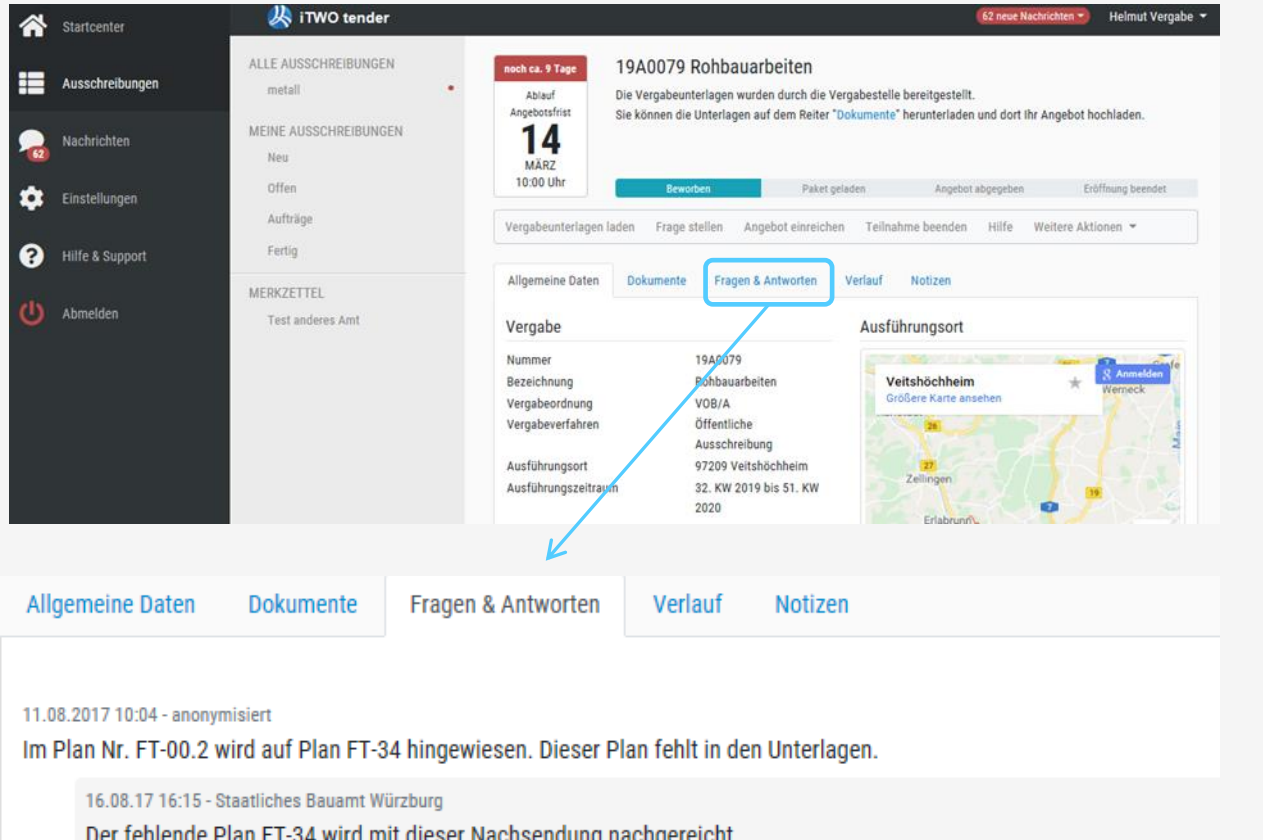

#### **Vergabeunterlagen in Ihrem persönlichen Bereich:**

< hier richten Sie Fragen an die Vergabestelle

Diese werden an gleicher Stelle oder per Nachsendung beantwortet.

Der fehlende Plan FT-34 wird mit dieser Nachsendung nachgereicht.

FT-34\_Gesamtgeb\_Detail-A-bis-D\_Ortbetonverb-zw-VollfWae.pdf

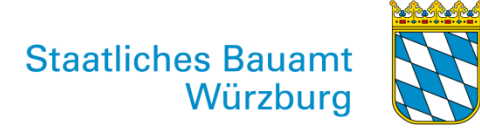

### **5. unterschiedliche Bearbeitung von Vergabeunterlagen**

Zu unterscheiden sind:

- A) Vergabeunterlagen für das Bietertool "AVA-Sign"
	- > Download der Unterlagen als .avasign-Datei zur lokalen Bearbeitung
- z.B.
- Bauleistungen mit Leistungsverzeichnis als GAEB-Datei
- Rahmenvertrags- oder Lieferleistungen mit Excel-Datei

- B) Unterlagen für Bewerbungsverfahren
	- > direkte Bearbeitung auf der Plattform durch Upload-Funktion
- z.B.
- Teilnahmewettbewerb für Planungsleistungen
- Ausschreibungen mit vorgeschaltetem Teilnahmewettbewerb

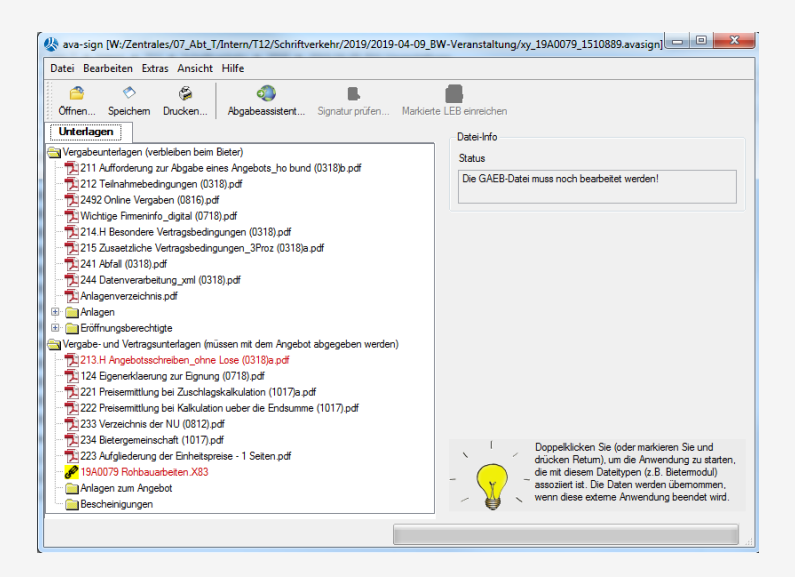

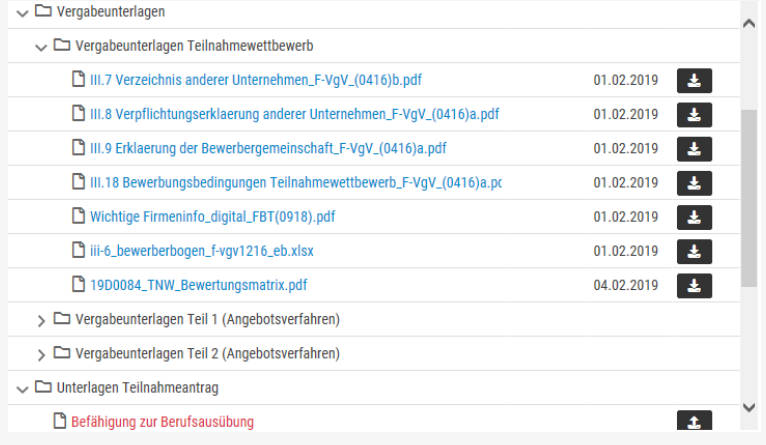

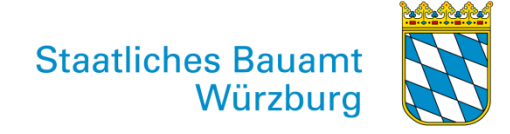

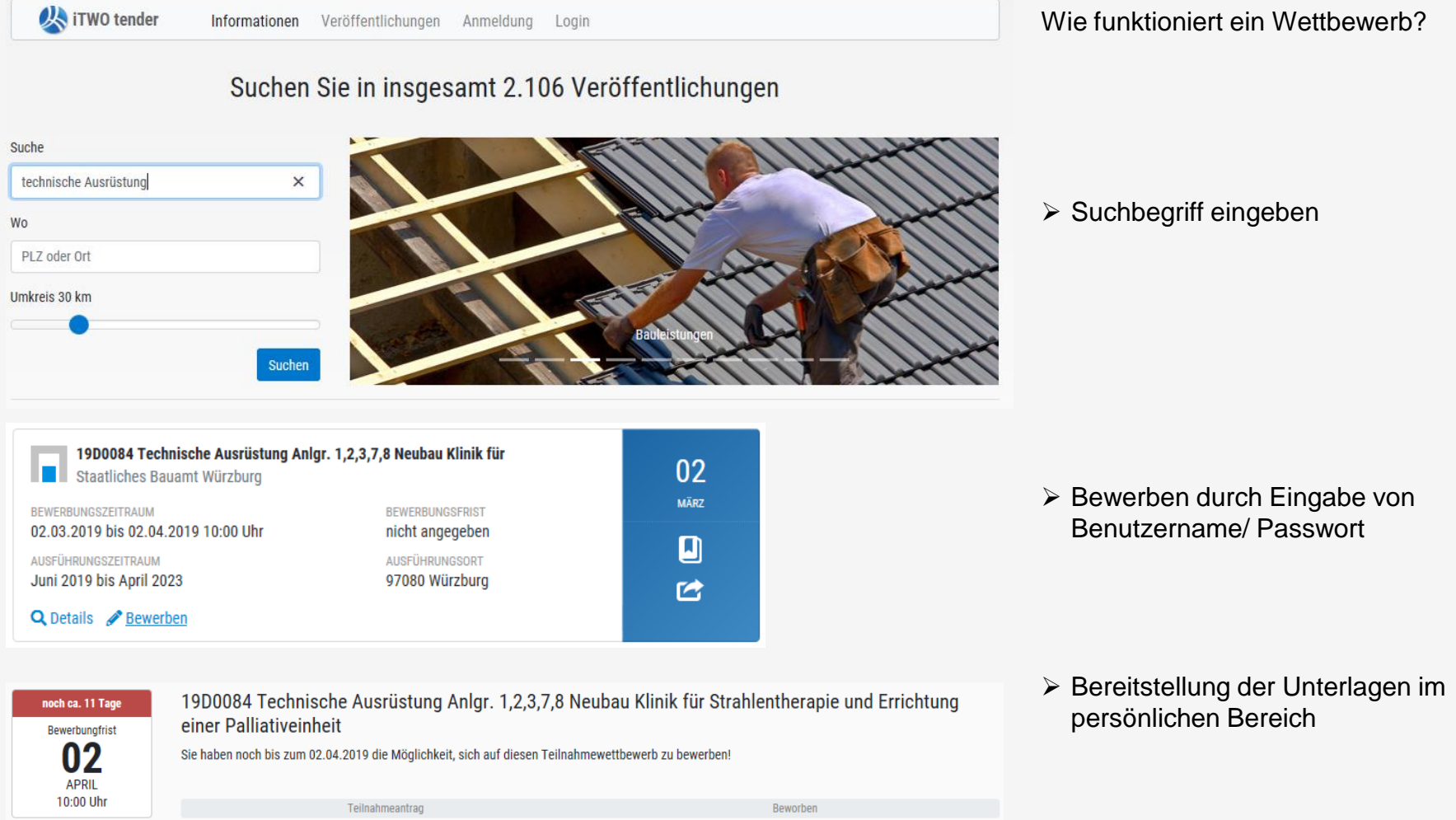

Staatliches Bauamt<br>Würzburg

![](_page_21_Picture_29.jpeg)

Staatliches Bauamt<br>Würzburg

![](_page_22_Picture_30.jpeg)

![](_page_23_Picture_0.jpeg)

![](_page_23_Figure_3.jpeg)

![](_page_24_Picture_0.jpeg)

![](_page_24_Figure_3.jpeg)

![](_page_25_Picture_0.jpeg)

![](_page_25_Picture_30.jpeg)

![](_page_26_Picture_0.jpeg)

### **7. Hinweise zur elektronischen Angebotsabgabe in Textform**

Der Gesetzgeber beschreibt die Textform folgendermaßen:

**Bürgerliches Gesetzbuch (BGB)** § 126b Textform Ist durch Gesetz Textform vorgeschrieben, so muss eine lesbare Erklärung, in der die Person des Erklärenden genannt ist, auf einen dauerhaften Datenträger abgegeben werden. Ein dauerhafter Datenträger ist jeges megium, gas es dem Empfänger ermöglicht, eine auf dem Datenträger befindliche, an ihn persönlich gerichtete Erklärung so aufzubewahren oder zu speichern, dass sie ihm während eines für ihren Zweck angemessenen Zeitraums zugänglich ist, und geeignet ist, die Erklärung unverändert wiederzugeben.

Zusammengefasst erfordert das

 $\overline{2}$ 

- 1. die Eintragung einem elektronischen Feld
- 2. des Namens einer natürlichen Person
- 3. in einen Datenträger (AVA-Sign-Paket bzw. auf der Plattform).

Mit dem Abgabeassistenten von AVA-Sign und der Bewerben-Funktion direkt auf der Plattform wird diese elektronische Zeichnungsform nachvollziehbar ermöglicht.

![](_page_27_Picture_0.jpeg)

### **7. Hinweise zur elektronischen Angebotsabgabe in Textform**

Braucht man keine Signaturkarte mehr?

![](_page_27_Picture_3.jpeg)

Die Einführung der "elektronischen Angebotsabgabe in Textform" im Oktober 2018

**löst bei den Staatl. Bauämtern in Bayern** 

**die Abgabe mit elektronischer Signaturkarte oder Signaturzertifikat ab!**

![](_page_28_Picture_0.jpeg)

#### **7. Hinweise zur elektronischen Angebotsabgabe in Textform**

Wie erkenne ich, welche Abgabeform zu gelassen ist?

![](_page_28_Picture_57.jpeg)

#### z.B. im Bekanntmachungstext **oder direkt auf der Vergabeplattform**

![](_page_28_Picture_58.jpeg)

#### oder in der Aufforderung zur Abgabe eine Angebots

211 (Aufforderung zur Abgabe eines Angebots - Einheitliche Fassung)

- Angebote können abgegeben werden: 7
	- **X** elektronisch in Textform
	- elektronisch mit fortgeschrittener/m Signatur/Siegel
	- elektronisch mit qualifizierter/m Signatur/Siegel П.
	- schriftlich П

![](_page_29_Picture_0.jpeg)

### **8. Schulungsangebote**

Schulungsangebote für Firmen:

#### <https://www.vergabe.rib.de/itwo-tender-online-training-die-ersten-schritte/>

![](_page_29_Picture_4.jpeg)

![](_page_30_Picture_0.jpeg)

### **8. Schulungsangebote**

Schulungsangebote für Planer:

#### <https://bayika.de/de/fortbildung/ingenieurakademie-bayern/seminarprogramm.php>

![](_page_30_Picture_4.jpeg)